## **ThreadViewer: Visualizing Thread Behavior in a Program Execution**

Augustine Wong

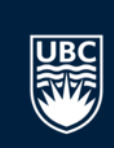

### **Project Background**

- Goal of my research group: create software performance debugging tools
- Prior Work:

**Dinamite** Instrumentation Tool

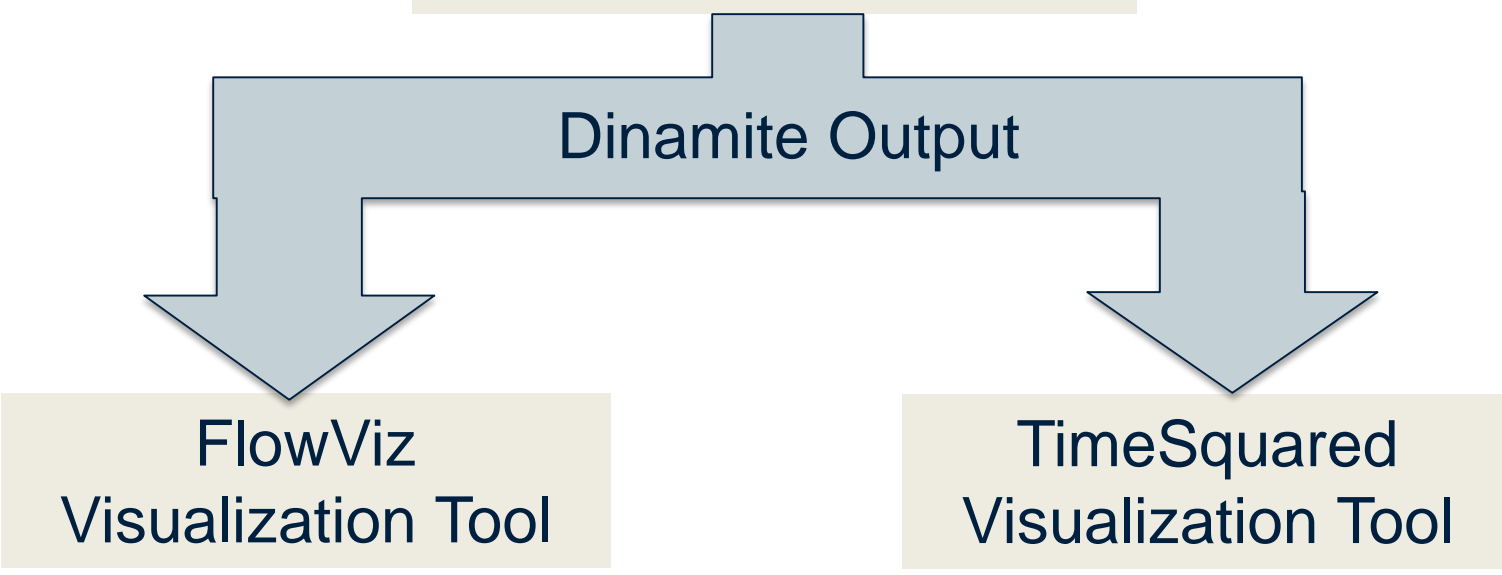

### **What is ThreadViewer?**

- FlowViz and TimeSquared should be used together but were designed separately
- ThreadViewer is a visualization tool which integrates FlowViz and TimeSquared together

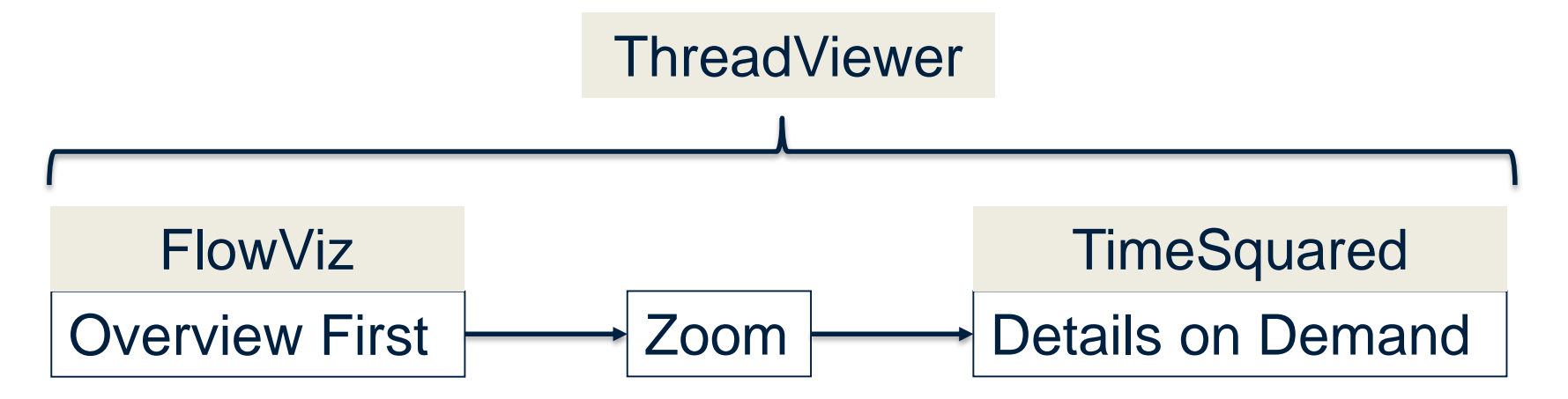

#### **Data Abstraction of a Dinamite Trace**

• Whenever a thread calls a function, Dinamite generates two records: function entry and function exit

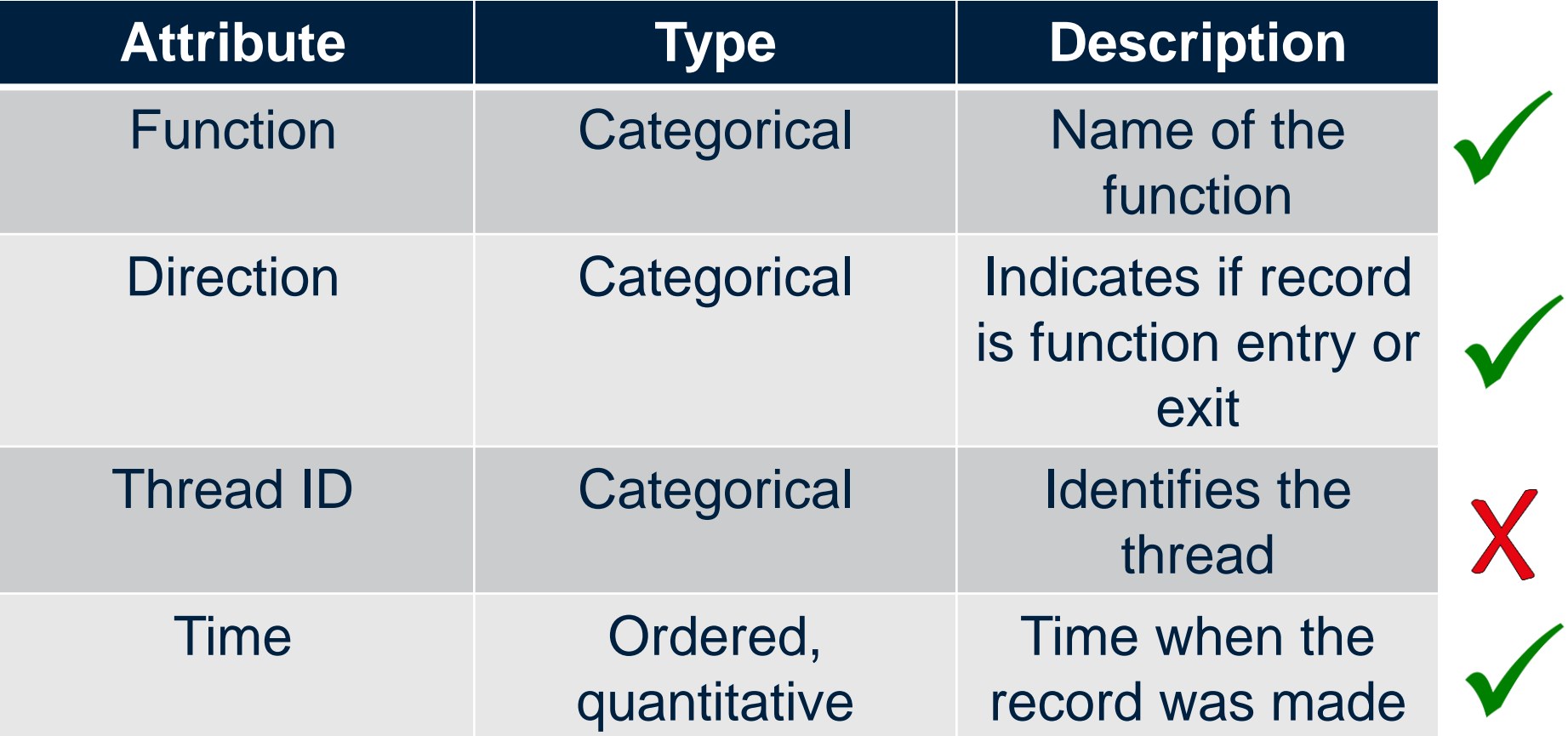

#### **FlowViz and TimeSquared**

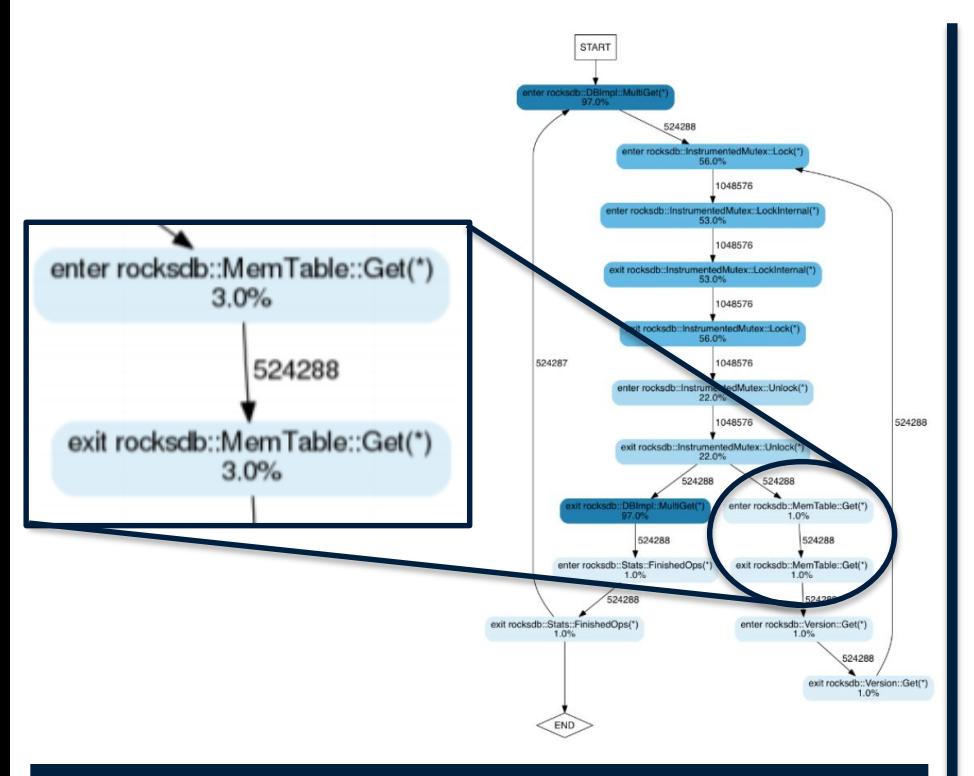

#### **FlowViz**

State diagram of a thread's behavior, where a state is a function entry or exit

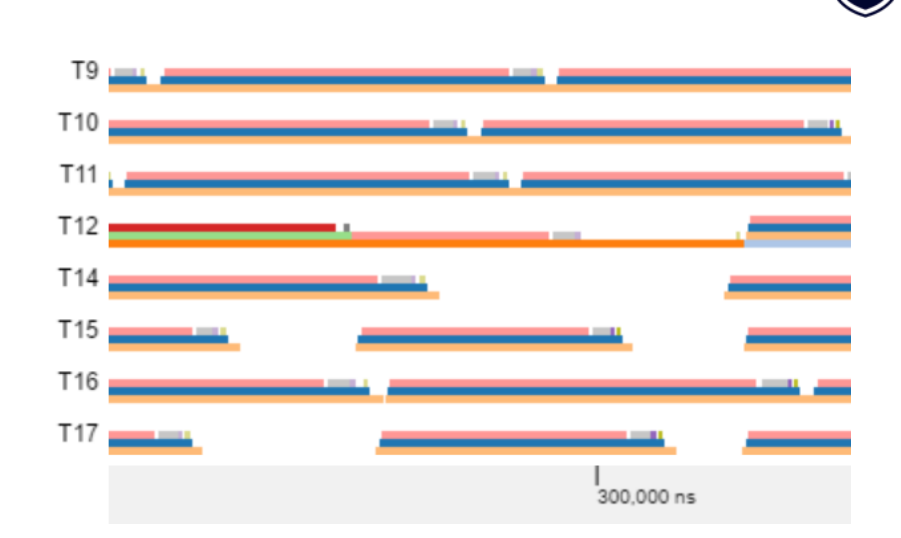

#### **TimeSquared**

Displays each function call in a horizontal timeline

#### **Dataset Cardinality**

- Project dataset is a Dinamite output capturing 22 seconds of one thread's activity in WiredTiger:
	- $-$  ~11 million function entry and exit records
	- 20 function attribute levels
	- Time attribute has ns resolution
- Challenge: Reduce data cardinality while keeping time attribute

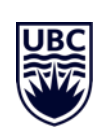

#### **Summarize Dataset With Execution Patterns**

- Threads tend to execute same sequences of functions repeatedly:
	- Thread repeatedly trying to acquire a lock
	- Thread repeatedly evicting memory pages
- Reduce dataset cardinality by finding execution patterns – sequences of function entries and exits which occur repeatedly throughout a Dinamite trace

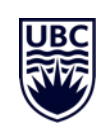

## **Finding Execution Patterns with Sequitur**

• Walkinshaw et al proposed finding execution patterns using Sequitur algorithm

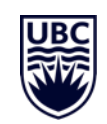

- Treat Dinamite output as a string input to Sequitur
- Found ~7K patterns
- Wrote Python script to parse through original dataset to find the time intervals that the patterns occurred (add back time attribute)

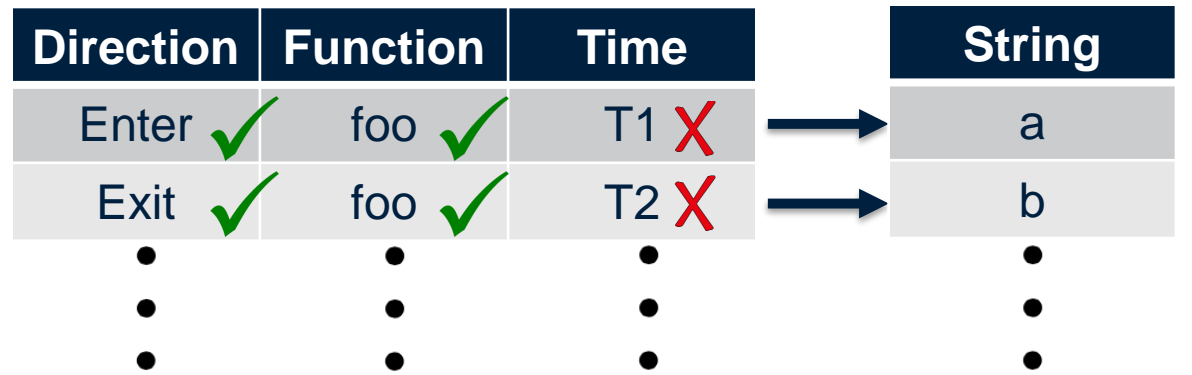

[Walkinshaw, Neil, Sheeva Afshan, and Phil McMinn. "Using compression algorithms to support the comprehension of program traces." *Proceedings of the Eighth International Workshop on Dynamic Analysis*. ACM, 2010.]

### **Showing Patterns on a Timeline**

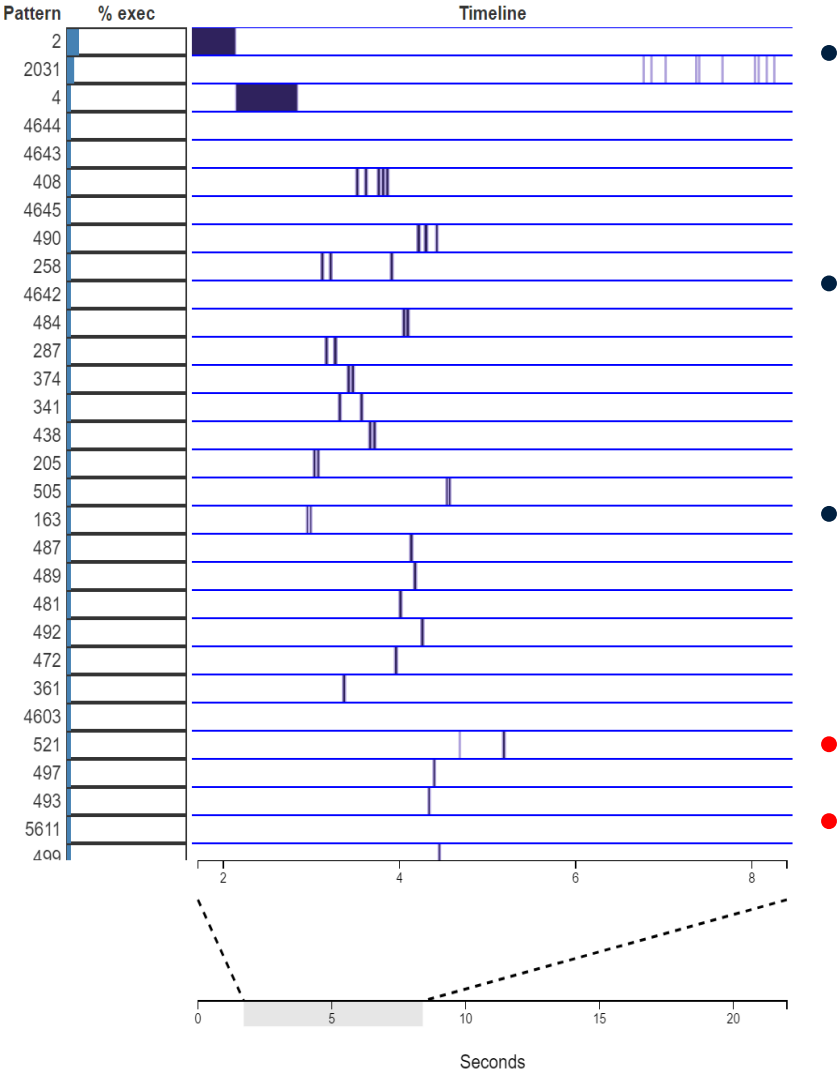

• Vertical bar graph to show % thread runtime for each pattern

- Each pattern's timeline aligned with its bar in the bar graph
- Navigate timeline via link navigation
- Where's FlowViz? • How do we see the contents of the patterns?

#### **FlowViz in ThreadViewer**

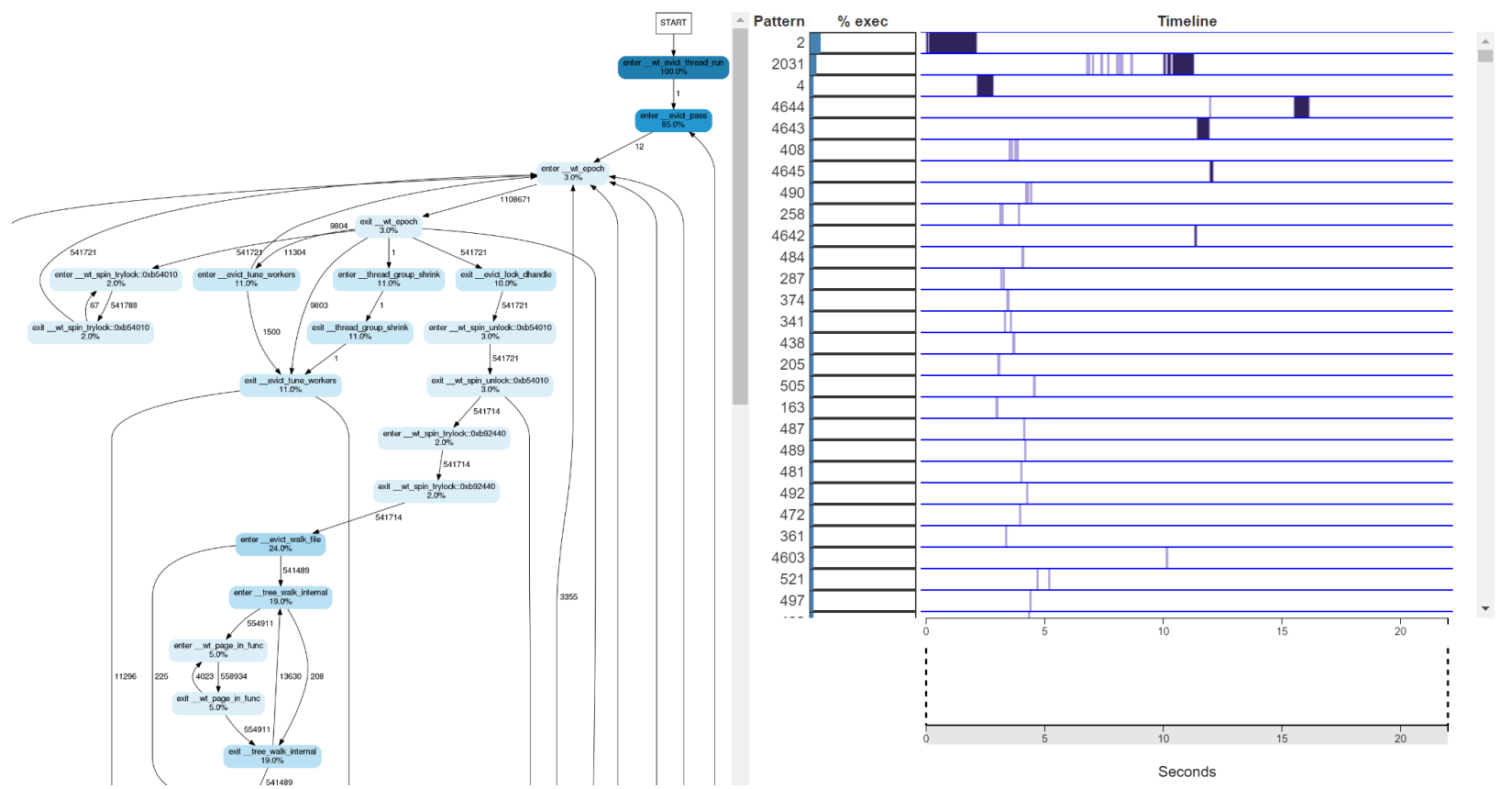

- ThreadViewer divided into two panels:
	- Left panel shows FlowViz state diagram
	- Right panel contains bar graph and timeline
- Still can't see contents of the patterns…

#### **Patterns as FlowViz Subgraphs**

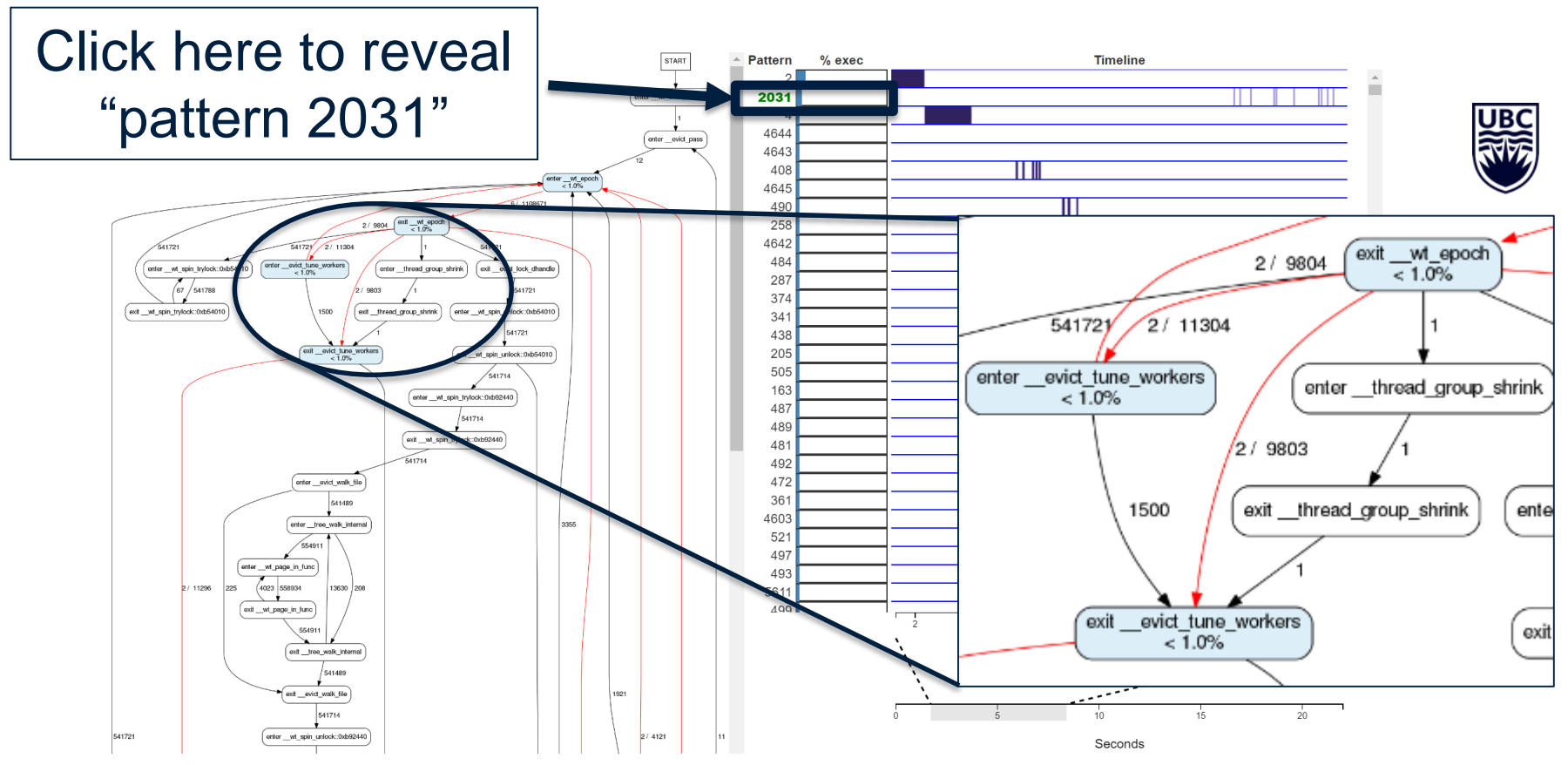

- Link highlighting reveals pattern as subset of the state diagram on the left panel
- Colored FlowViz nodes represent states in pattern
- Transitions between states in pattern shown in red

#### **Discovery with ThreadViewer: Low % Execution Times**

**Tiny execution** patterns

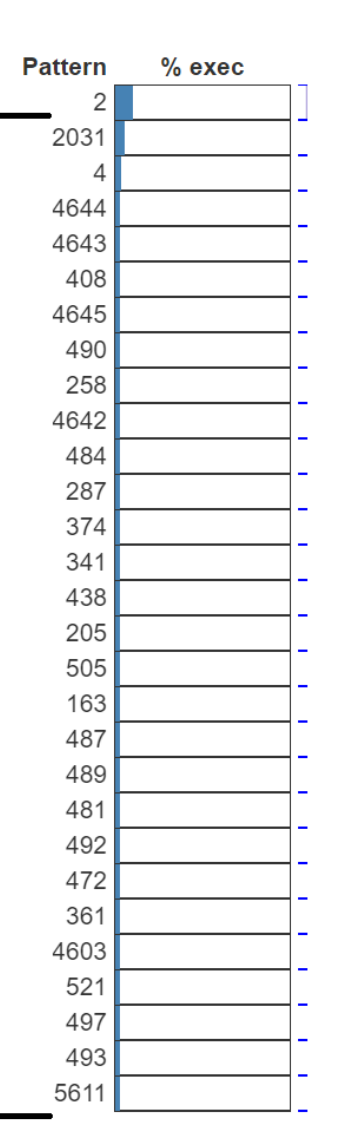

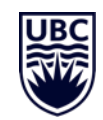

• Discovered that the vast majority of patterns take up < 1% of a thread's runtime (between ~0.001% and 10%)

#### **Discovery with Thread Viewer: Confusing Execution Patterns**

- Some patterns do not have complete pairs of function entries and exits
	- Pattern below shows thread exiting function

\_\_evict\_walk but not entering it

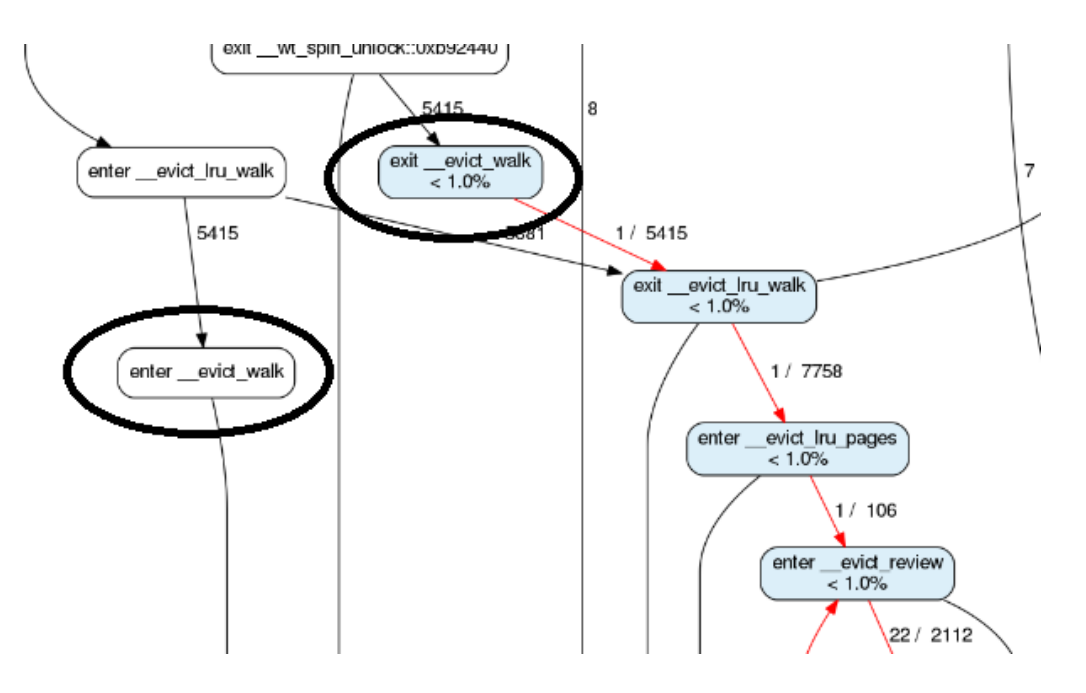

### **Future Work**

- Address the pattern detection problems discovered by ThreadViewer
	- Update Sequitur?
	- Create new algorithm?
- Good news: we now have a visualization tool to evaluate the quality of our pattern detection strategies

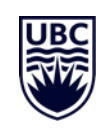

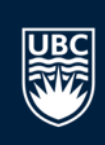

# **THANK YOU!**

### **What is a Function?**

- Software is comprised of functions:
	- Functions are a list of instructions which make up a specific task

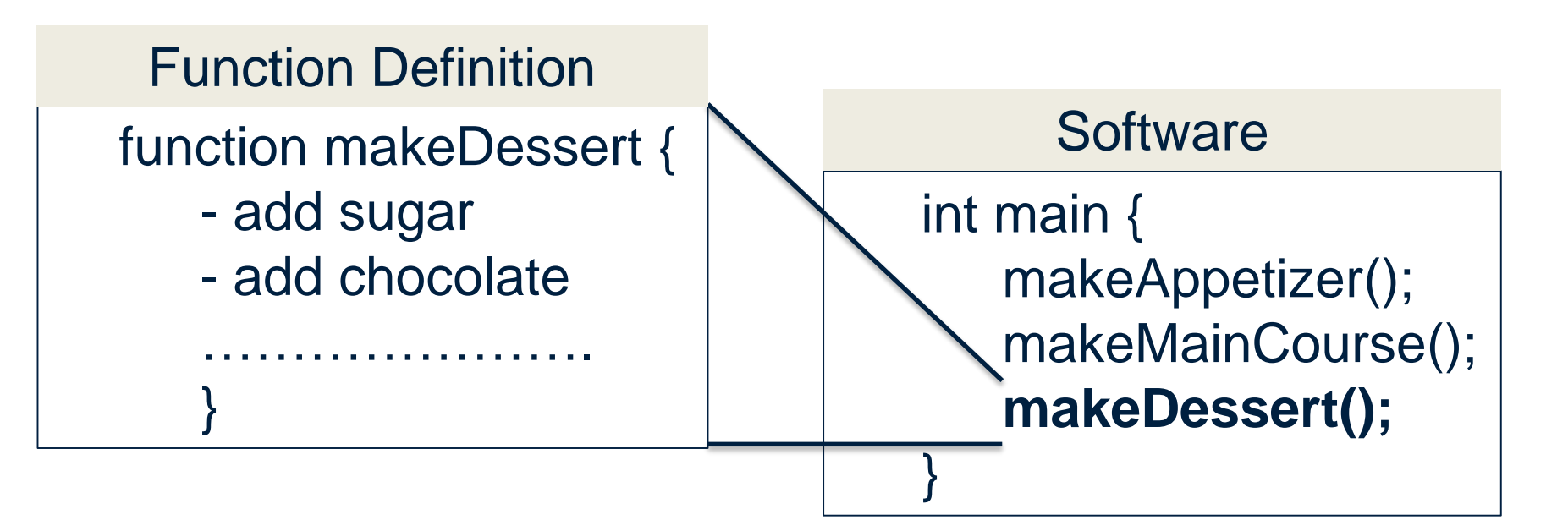

#### **What is a Thread?**

• Multi-threading boosts software performance by executing sequences of functions in parallel

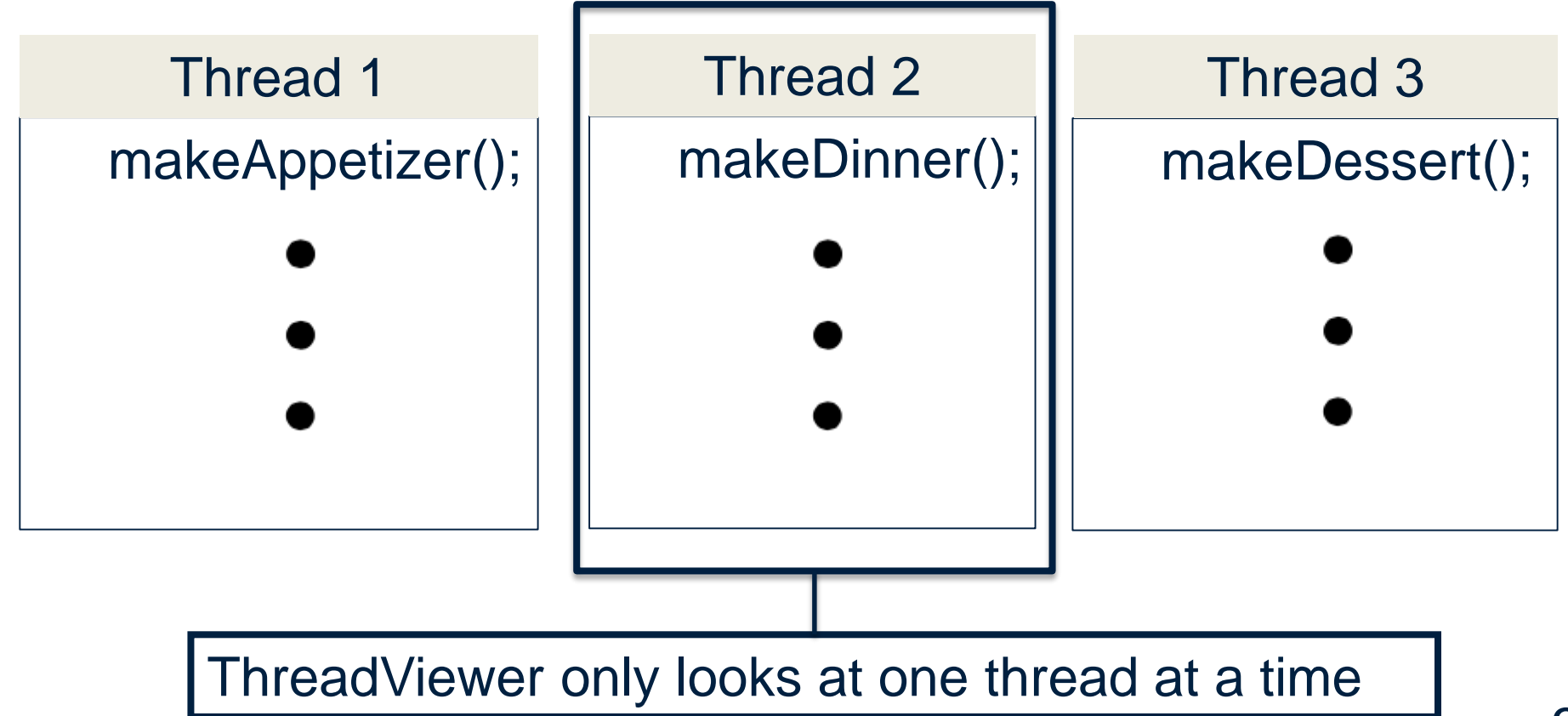

#### **Sequitur Output**

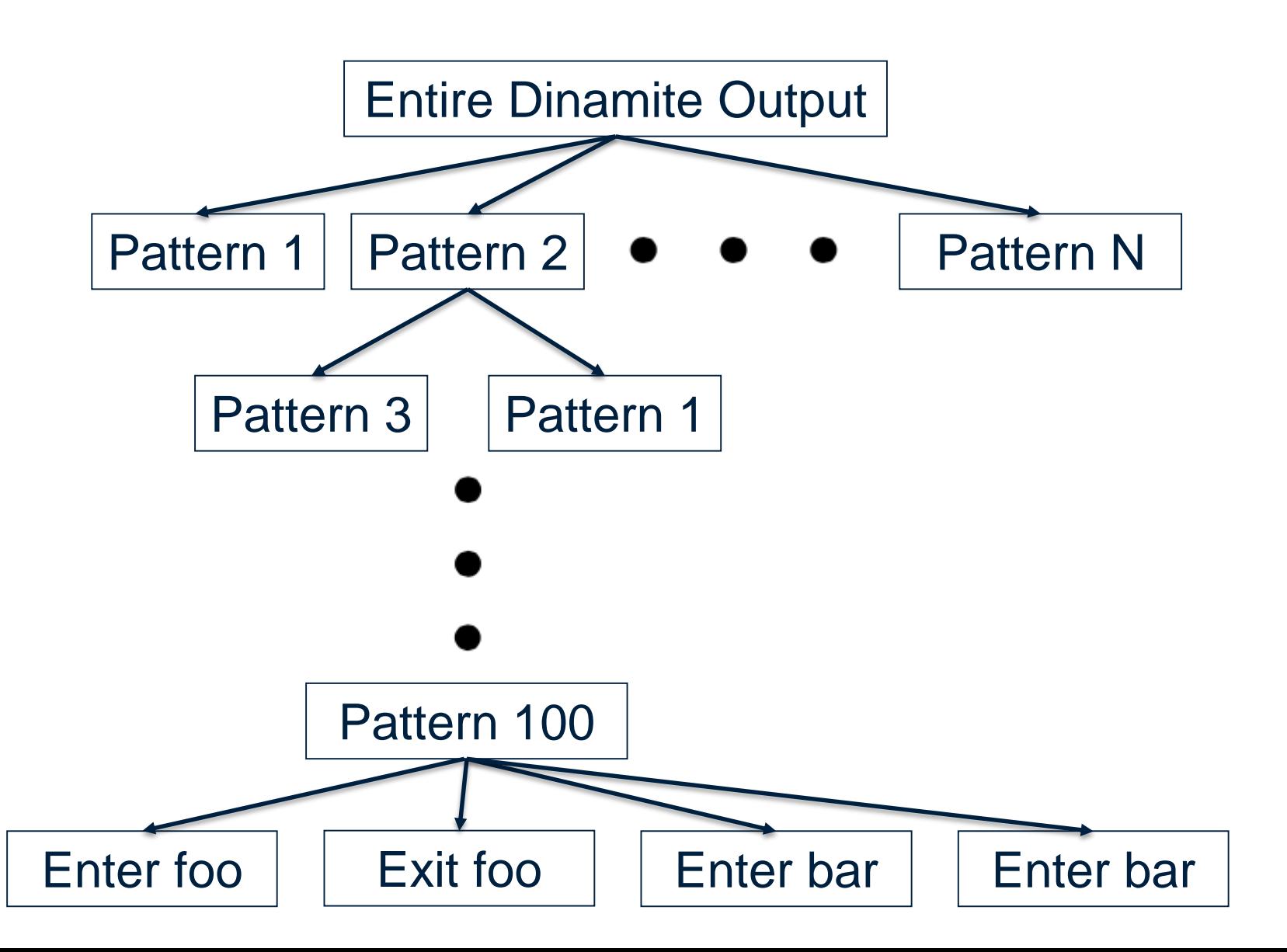